## FUJ:FILM Value from Innovation

## Revoria Press® E1136/E1125/ E1110/E1100

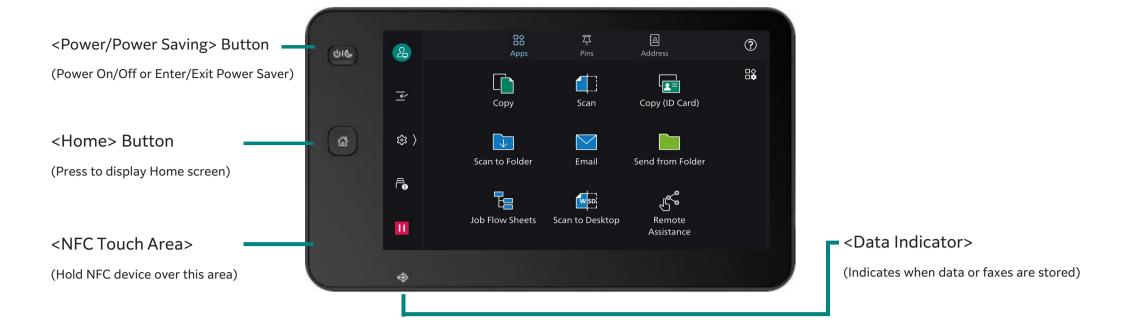

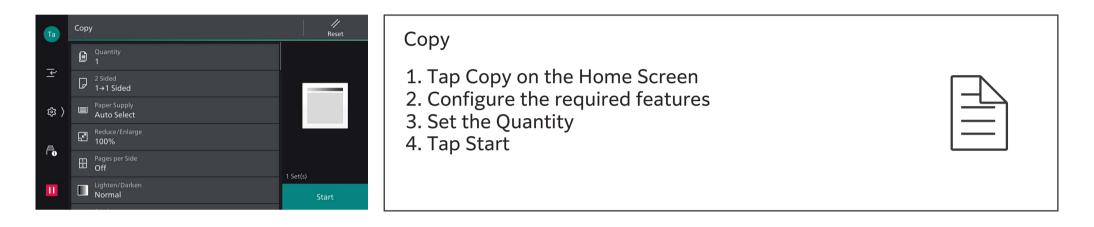

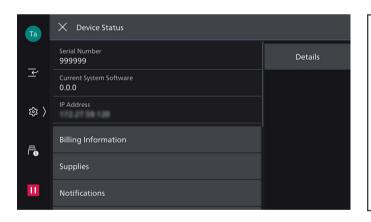

## Finding Serial Number & IP Address

- 1. Tap 🙆 on the Home screen
- 2. Tap Device Status
- 3. The serial number and IP address will be displayed on the screen
- 4. Find the serial number or IP address of the device

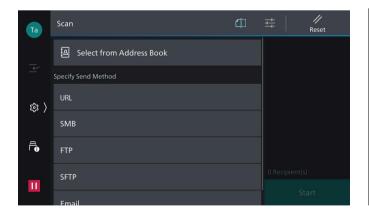

## Scanning

- 1. Tap Scan on the Home Screen
- 2. Select the scan method or tap Select from Address Book.
- 3. Select the required address, then tap OK

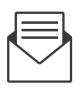

support-fb.fujifilm.com

4. Tap the Features List and configure the required features5. Tap Start

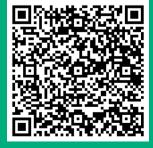

More online resources are available for your product

 Apple iOS users: Read QR code with the mobile's camera (Note: Android use chrome web browser).
Other mobile users: Download a QR Code Reader Application onto your mobile device, then open the app.
Hold device camera over the QR.

4. The FUJIFILM Business Innovation Support Centre will open.

Access self help, drivers, documentation, videos & more:

a. Enter your product name or number into the search box

b. Select your product name from the list of suggestions.

c. Choose the type of support that you require.

FUJIFILM Business Innovation Corp.

FUJIFILM and FUJIFILM logo are registered trademarks or trademarks of FUJIFILM Corporation. Apeos and Revoria Press are registered trademarks or trademarks of FUJIFILM Business Innovation Corp.